## **INSTRUÇÕES PARA ABERTURA DO PROTOCOLO ON-LINE**

- **1) Acesse o site: http://tmiweb.joinville.sc.gov.br/protocolo/index.jsp**
- **2) Clique no Grupo de Serviço:**

O Atendimento SAMA - ALVARÁ DE LOCALIZAÇÃO (EMISSÃO)

#### **3) Selecionar o serviço desejado**

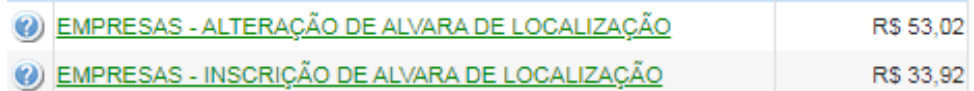

#### **4) Preencha o CNPJ da empresa:**

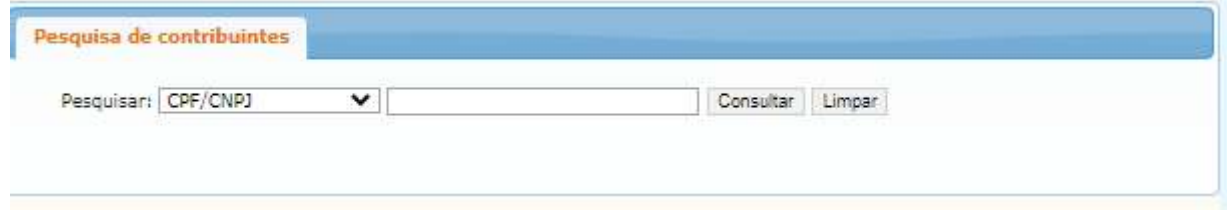

## **5) Clique em "Consultar" (Deverá aparecer os dados da sua empresa)**

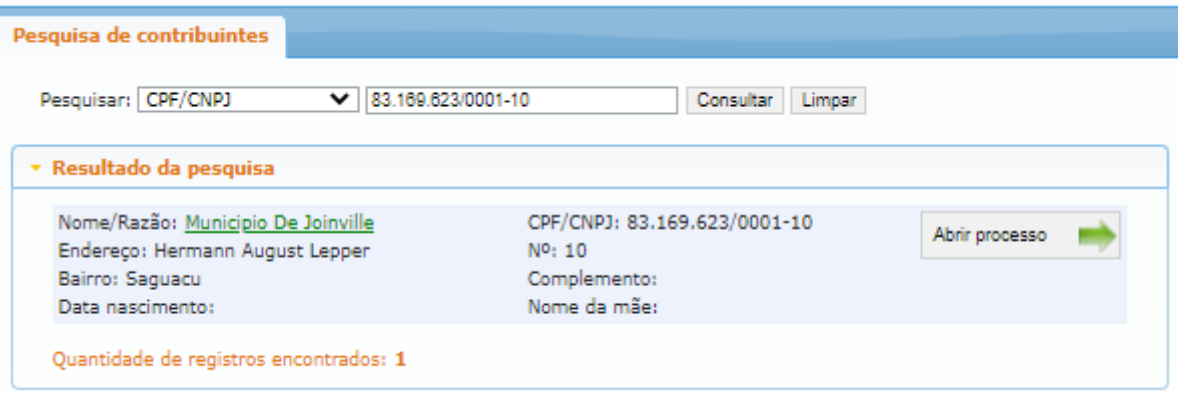

**Observação: Caso apareça a mensagem abaixo, solicite ao e-mail sama.ucp@joinville.sc.gov.br o cadastro da empresa enviando o cartão CNPJ:**

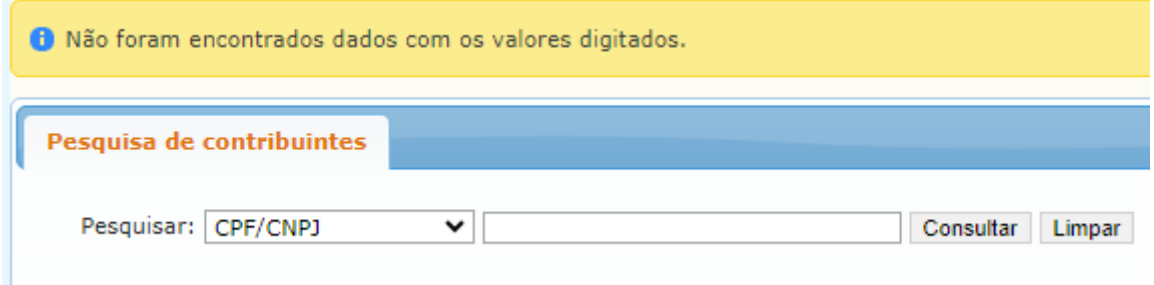

- **7) Clique em "Abrir processo"**
- **8) O sistema abrirá a página para o preenchimento dos dados da empresa**
- **9) Todos os campos com asterisco são obrigatórios.**

### **10) Preenchendo os campos:**

#### **10.1) Identificadores**

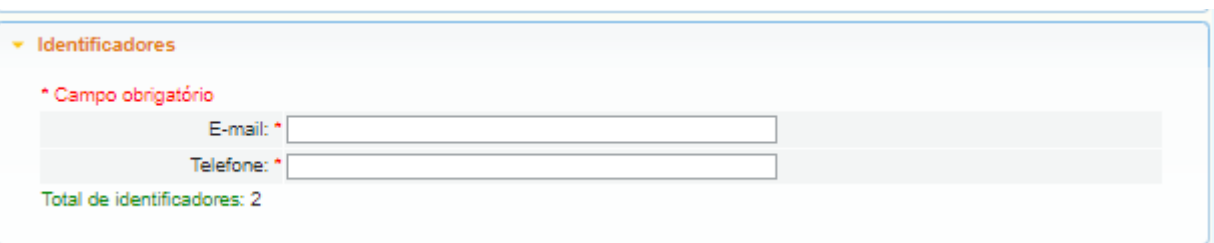

E-mail: endereço do SEU e-mail de uso atual, pois as informações sobre o processo serão enviadas a ele.

Telefone: número de telefone pessoal/profissional.

#### **10.2). Localização**

#### **Preencher o endereço conforme dados do CNPJ.**

Segue exemplo abaixo:

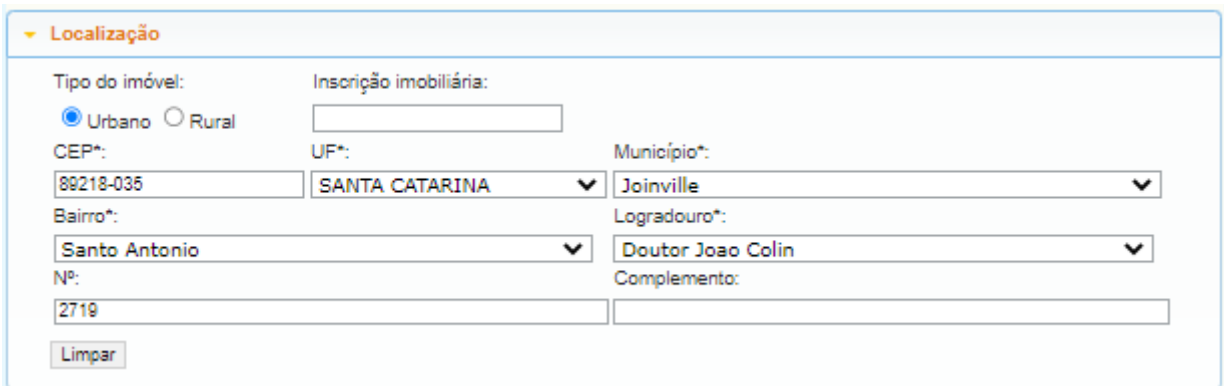

#### **10.3) Documentos obrigatórios:**

A lista de documentos obrigatórios está disponível no site:

https://www.joinville.sc.gov.br/servicos/requerer-alvara-de-licenca-para-localizacao-epermanencia-ou-permissao-para-exercicio-de-atividade-economica-para-pessoa-juridica/

Em caso de dúvidas, envie mensagem de texto para o whatsapp (47) 9 8824-8265.

**10.4) Observações pertinentes ao processo (súmula):** Campo para ser preenchido com sua solicitação.

Seque exemplo preenchido:

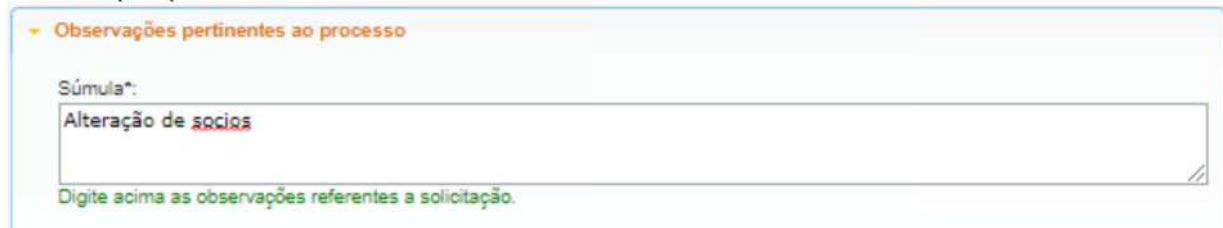

## **10.5) Gravar processo (ATENÇÃO)**

Preencher com **SEU** e-mail válido e de uso constante, pois será para este e-mail que o sistema enviará as mensagens automáticas sobre o processo.

Segue exemplo preenchido:

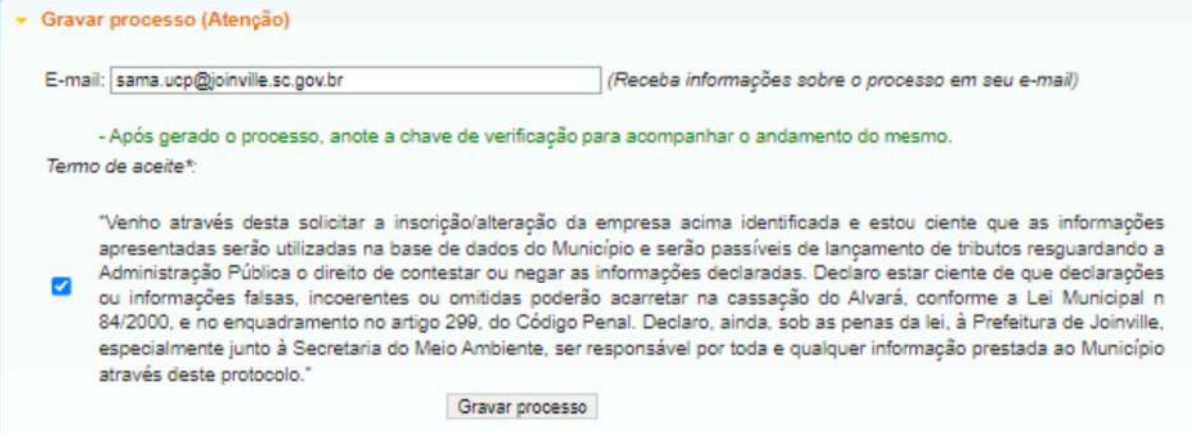

## **10.6) Clicar em "GRAVAR PROCESSO".**

Ao gravar o processo será gerado número de protocolo e uma chave de acesso para que você possa consultar o protocolo a qualquer momento pelo site abaixo:

http://tmiweb.joinville.sc.gov.br/protocolo/jsp/externo/index.jsp

O número do protocolo e a chave de acesso também serão enviadas ao e-mail que foi preenchido na abertura do protocolo, então pedimos que antes de gravar o processo, verifiquem os dados preenchidos para que não haja erros.

Segue exemplo:

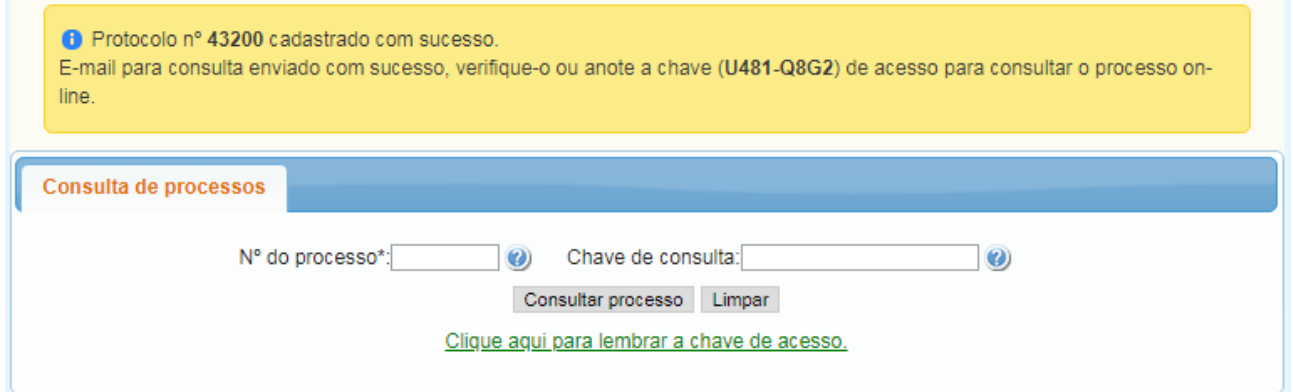

# **OBSERVAÇÕES IMPORTANTES:**

1) O protocolo será indeferido nos seguintes casos:

- Protocolo aberto com o CPF
- Protocolo aberto com o CNPJ da contabilidade ou de outra empresa

2) Para empresas iniciadas no município a partir de 20/12/2022 o cadastro fiscal é automático para todas as empresas registradas na JUCESC e SIMEI, bem como o cadastro no portal da nota eletrônica, no qual será enviado um e-mail ao e-mail preenchido no REGIN/CNPJ, com o link para gravar sua senha de acesso.

3) Para empresas registradas em outros órgãos de registro (Cartório, OAB, etc) o cadastro fiscal e a emissão do alvará de localização, deve ser solicitado pelo contador/contabilidade em até 90 dias da data de registro (Lei 1715/79).

Nesses casos a integralização dos sistemas tem o prazo 2 dias úteis, sendo assim, quando o sistema fizer a integralização dos dados será enviado um e-mail com as informações do portal da nota.

4) Para anexar documentos após gravar o protocolo ou para sanar pendências, siga os passos abaixo:

4.1) Acesse o site https://tmiweb.joinville.sc.gov.br/protocolo/jsp/externo/index.jsp

4.2) Preencha o número do protocolo e a chave de acesso que foram recebidos por e-mail

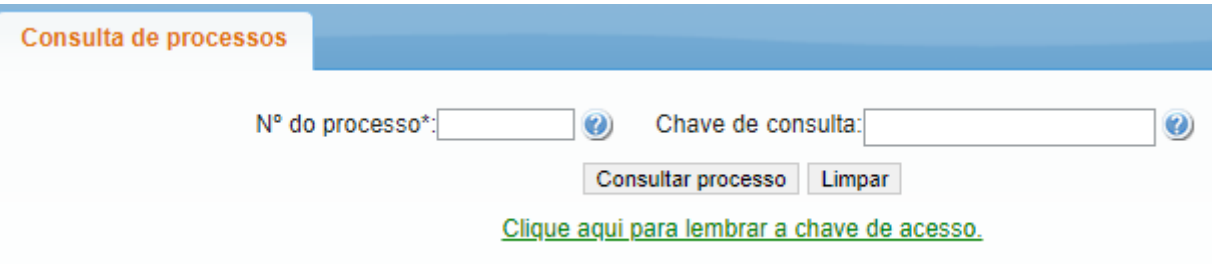

4.3) Ao entrar na tela do protocolo, clique em "Adicionar arquivo"

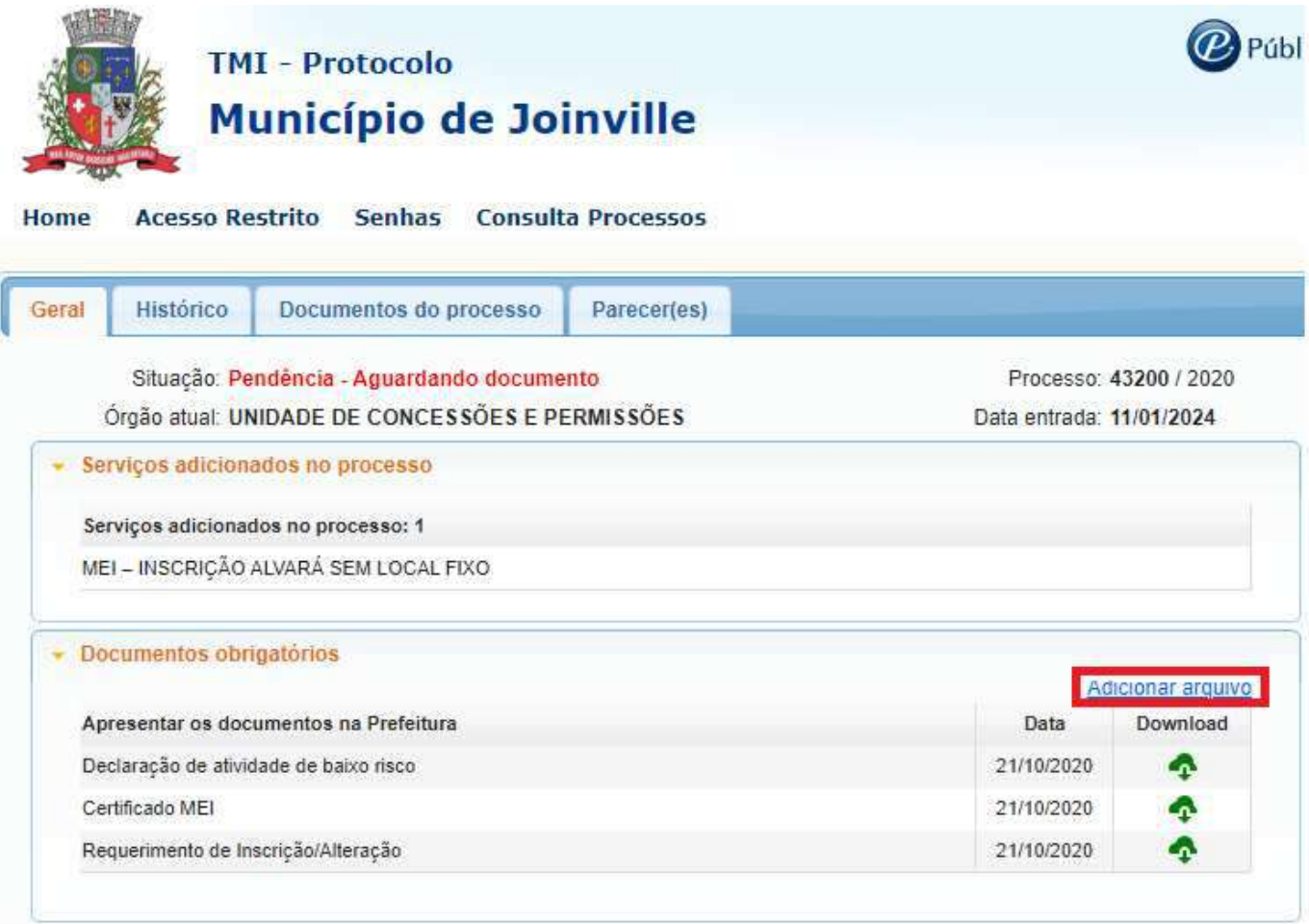

## 4.4) Selecione o arquivo desejado:

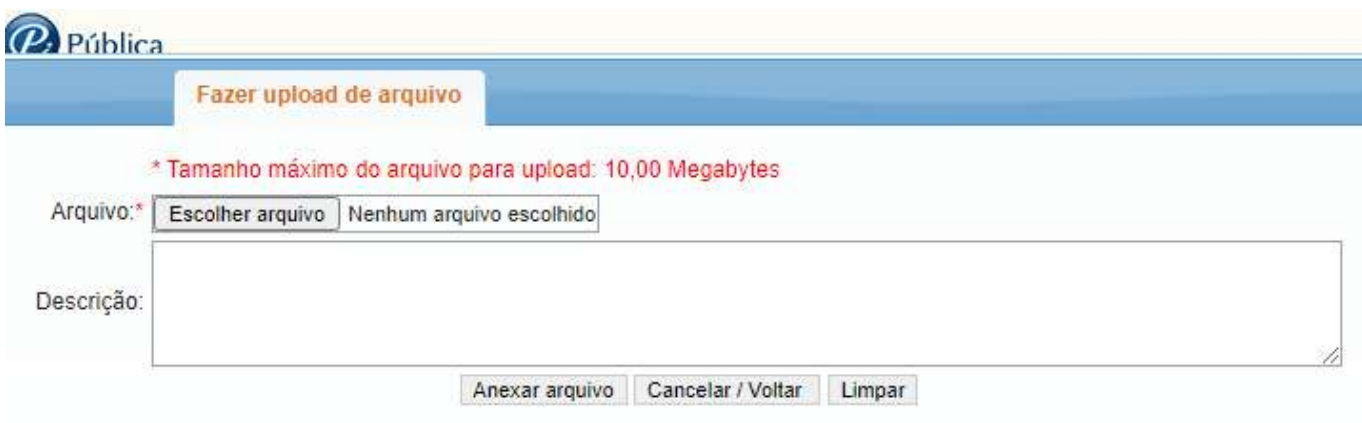

## **O ARQUIVO DEVE SER ANEXO EM FORMATO PDF.**

4.5) Após anexar, enviar e-mail solicitando a continuidade do protocolo.

# **SITES ÚTEIS**

Documentos para obter o alvará

https://www.joinville.sc.gov.br/servicos/requerer-alvara-de-licenca-para-localizacao-epermanencia-ou-permissao-para-exercicio-de-atividade-economica-para-pessoa-juridica/

Consulta do protocolo aberto http://tmiweb.joinville.sc.gov.br/protocolo/jsp/externo/index.jsp

Impressão do alvará pelo site: http://tmiweb.joinville.sc.gov.br/cidadaoweb/jsp/alvara/index.jsp

Para dúvidas e informações entrar em contato com o setor de Emissão do Alvará de Localização pelo e-mail: sama.ucp@joinville.sc.gov.br ou pelo whatsapp (47) 9 8824-8265 – Sala do Empreendedor.

Portal da Nota eletrônica https://nfem.joinville.sc.gov.br/

Para informações sobre o cadastro fiscal e portal da nota eletrônica, favor enviar e-mail para fiscalville@joinville.sc.gov.br

Para dúvidas sobre o Simples Nacional, enviar e-mail para simplesnacional@joinville.sc.gov.br